**MCCS** Enterprise

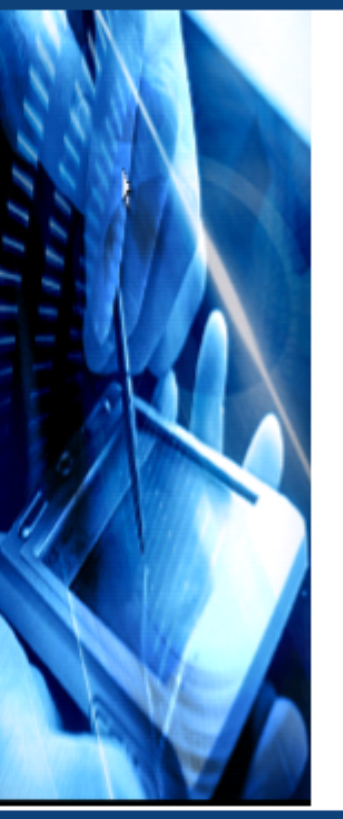

## **MCCS Support 파일 수집 메뉴얼**

**㈜맨텍 서비스 사업본부**

**© 2018 Man Technologies, Inc. 저작권 소유. 이 문서의 정보는 사전 통보 없이 변경될 수 있습니다.** 

서면 승인 없이 어떠한 방식으로든 본 자료를 무단 복제, 배포, 인용하는 행위는 엄격히 금지됩니다.

## **Support 파일 수집**

## **1. 가운데 상단에 위치한 아이콘을 클릭합니다.**

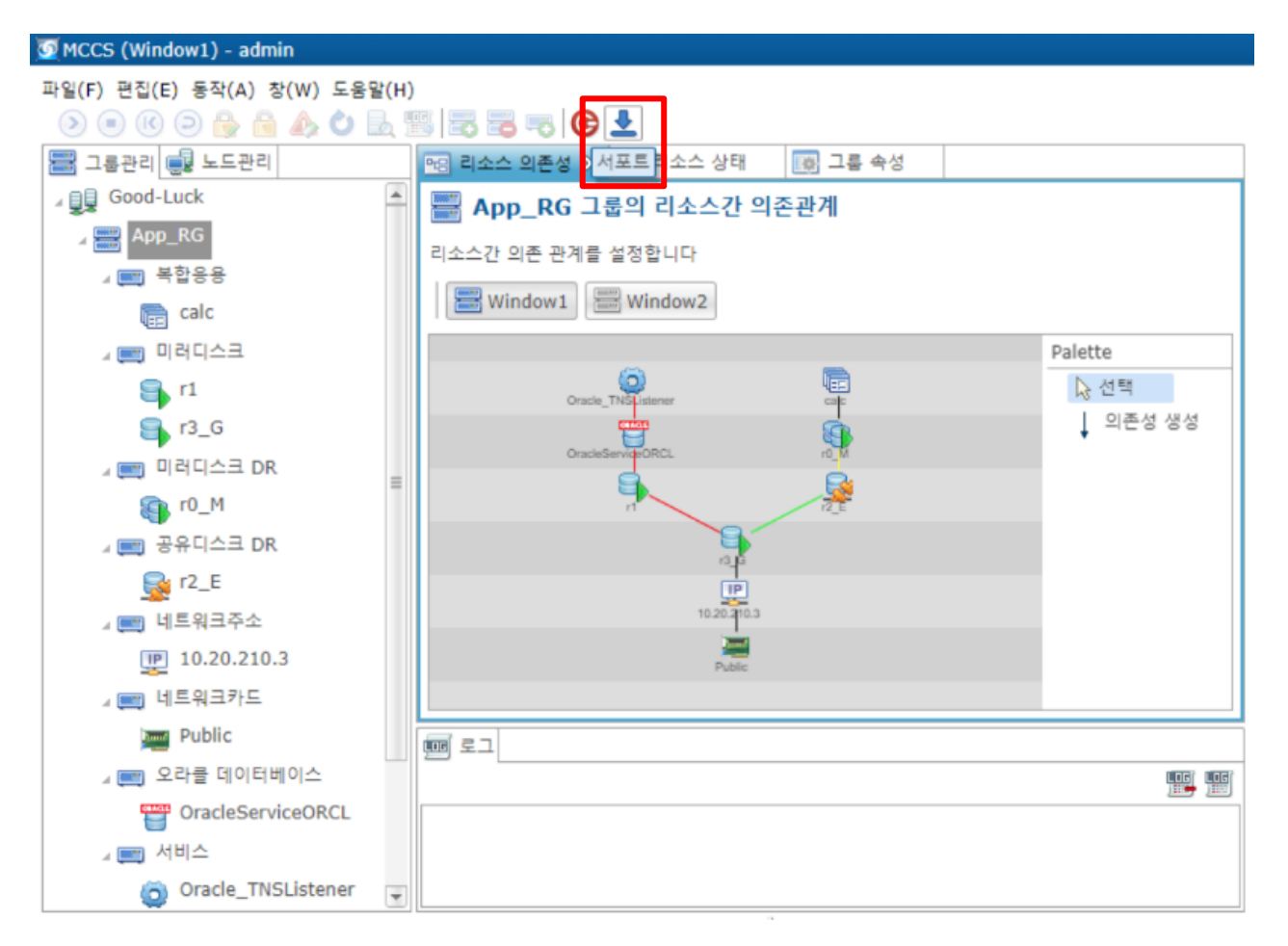

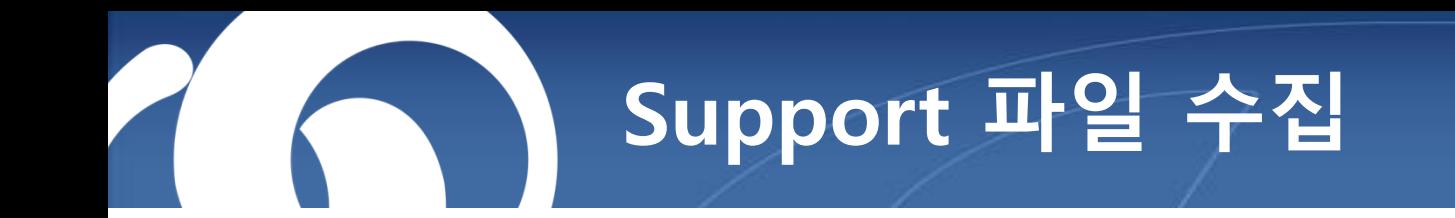

**2. Support 파일을 수집 할 노드를 선택한 후 OK 클릭합니다.**

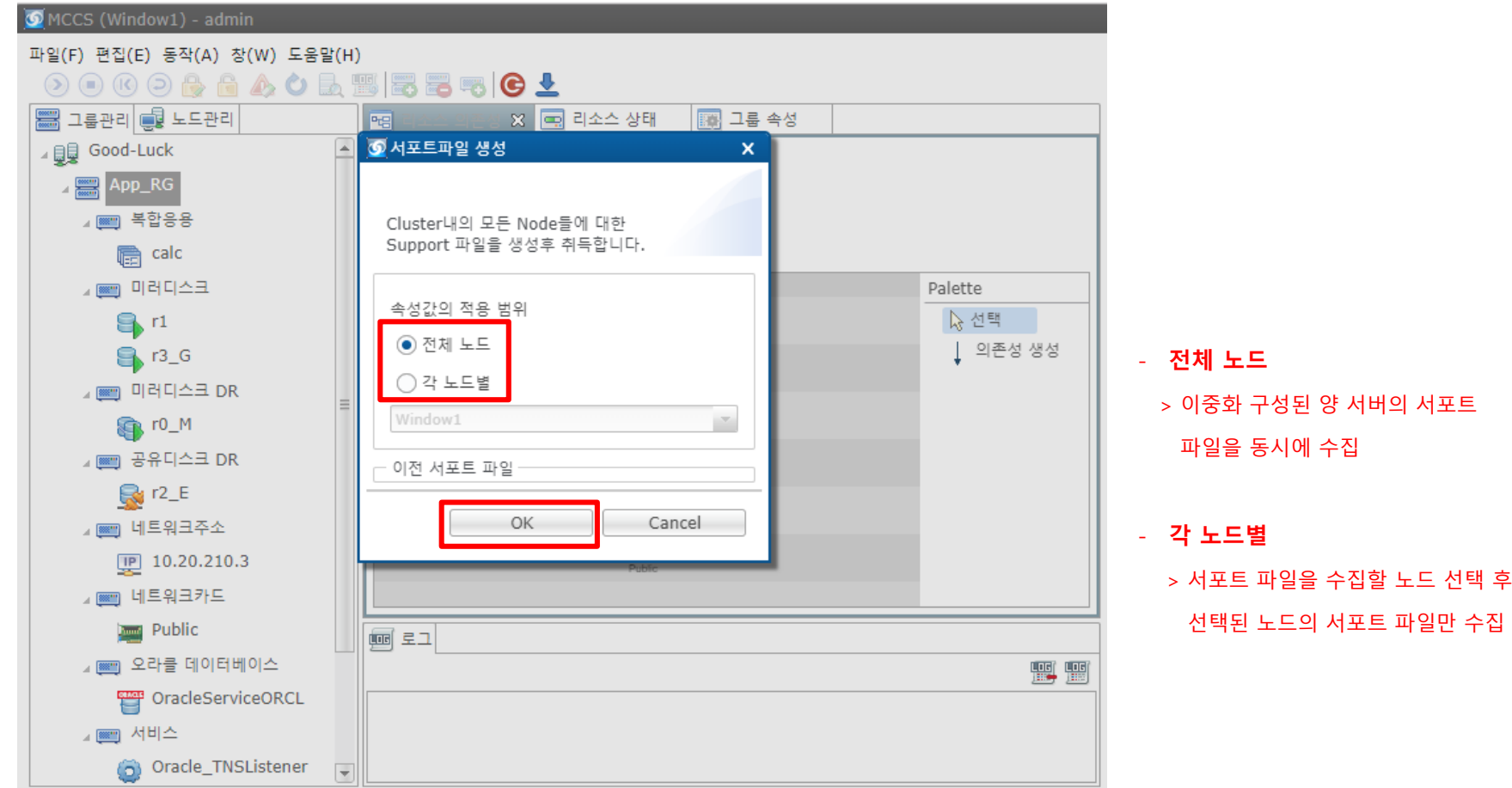

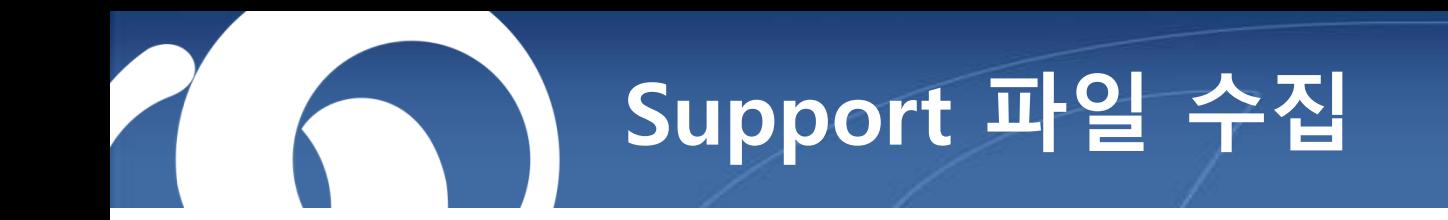

**3. Support 파일 생성 진행 중임을 확인 할 수 있습니다.**

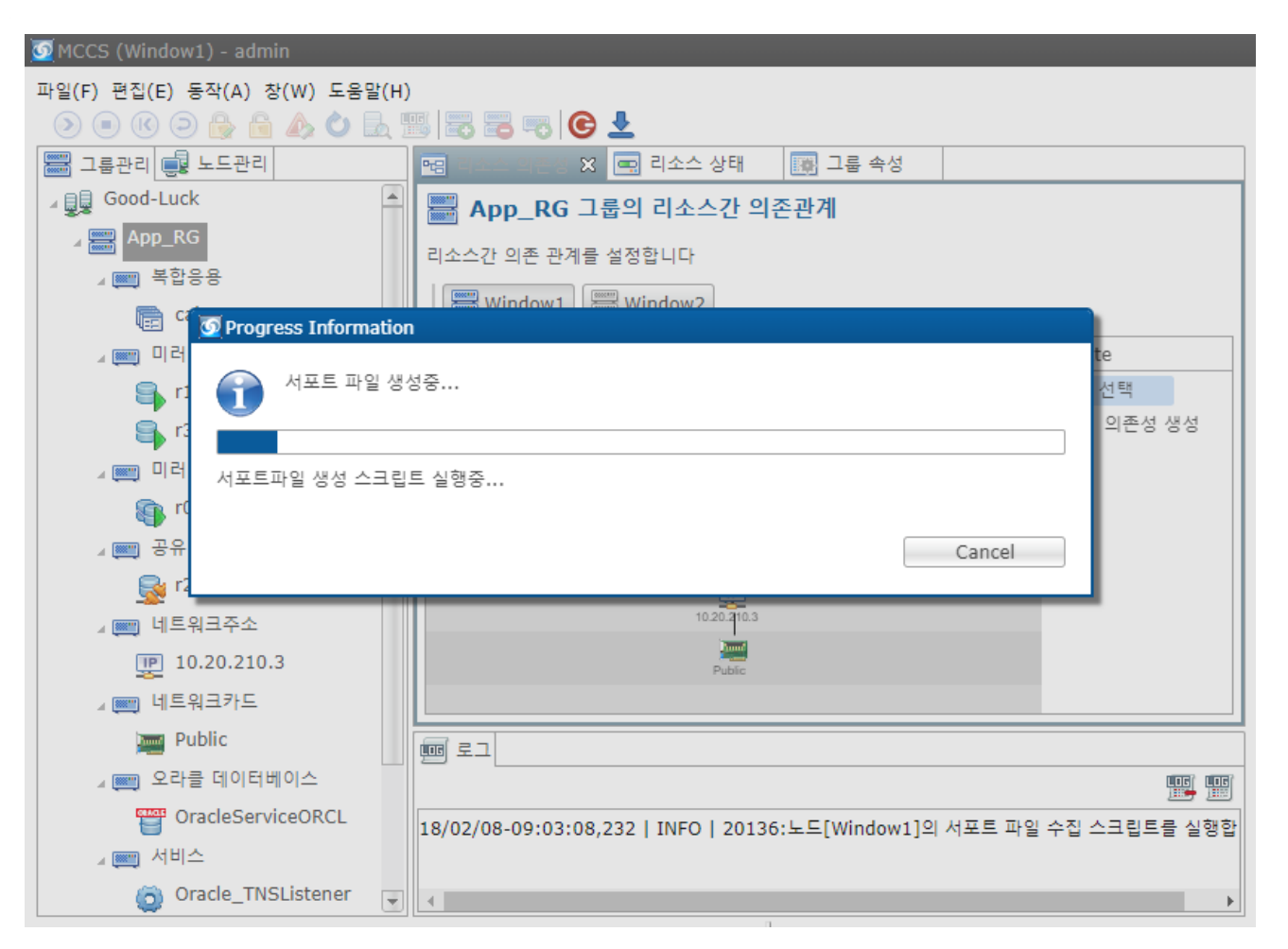

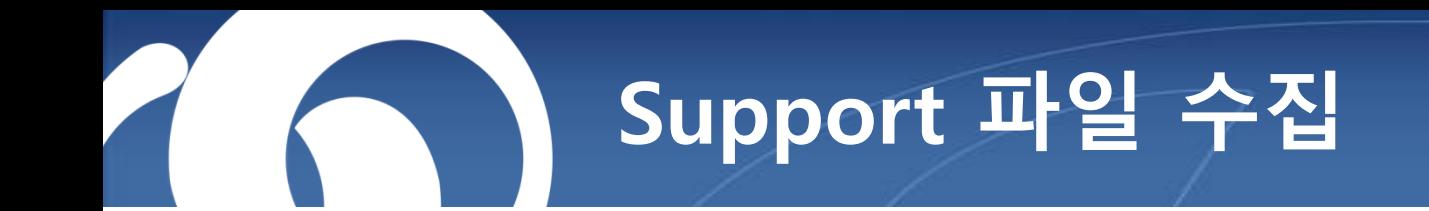

**4. Support 파일 생성이 완료되면 자동 다운로드가 됩니다.**

**5. 다운로드가 되지 않았을 경우 수동으로 다운로드 진행합니다.**

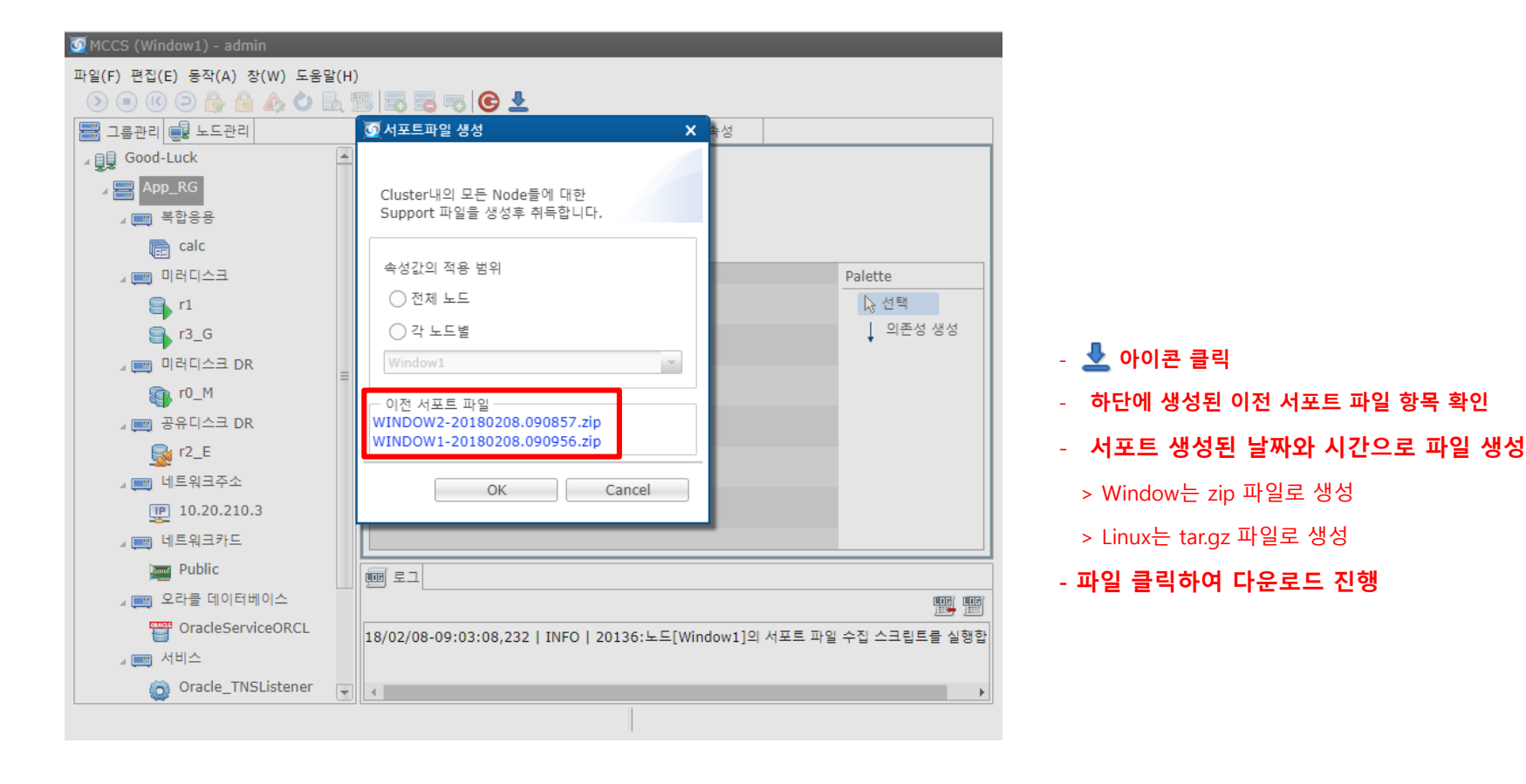

## **Support 파일 수집**

- **6. MCCS 콘솔 상에서 Support 파일이 수집되지 않을 경우, 수동으로 Support 수집하는 방법입니다.**
	- **- Window**
		- **> C:\Program Files\MCCS\bin\Support\support.cmd 해당 파일 실행**
		- **> 수집간에 CMD창이 실행되며, 수집 완료되면 CMD창 종료**
		- > C:\Program Files\MCCS\logs\.metadata\.plugins\org.eclipse.rap.ui\context\rwt-resources **경로에 zip파일 생성됨**
- **- Linux : /opt/MCCS/bin/Support/Support.cmd**

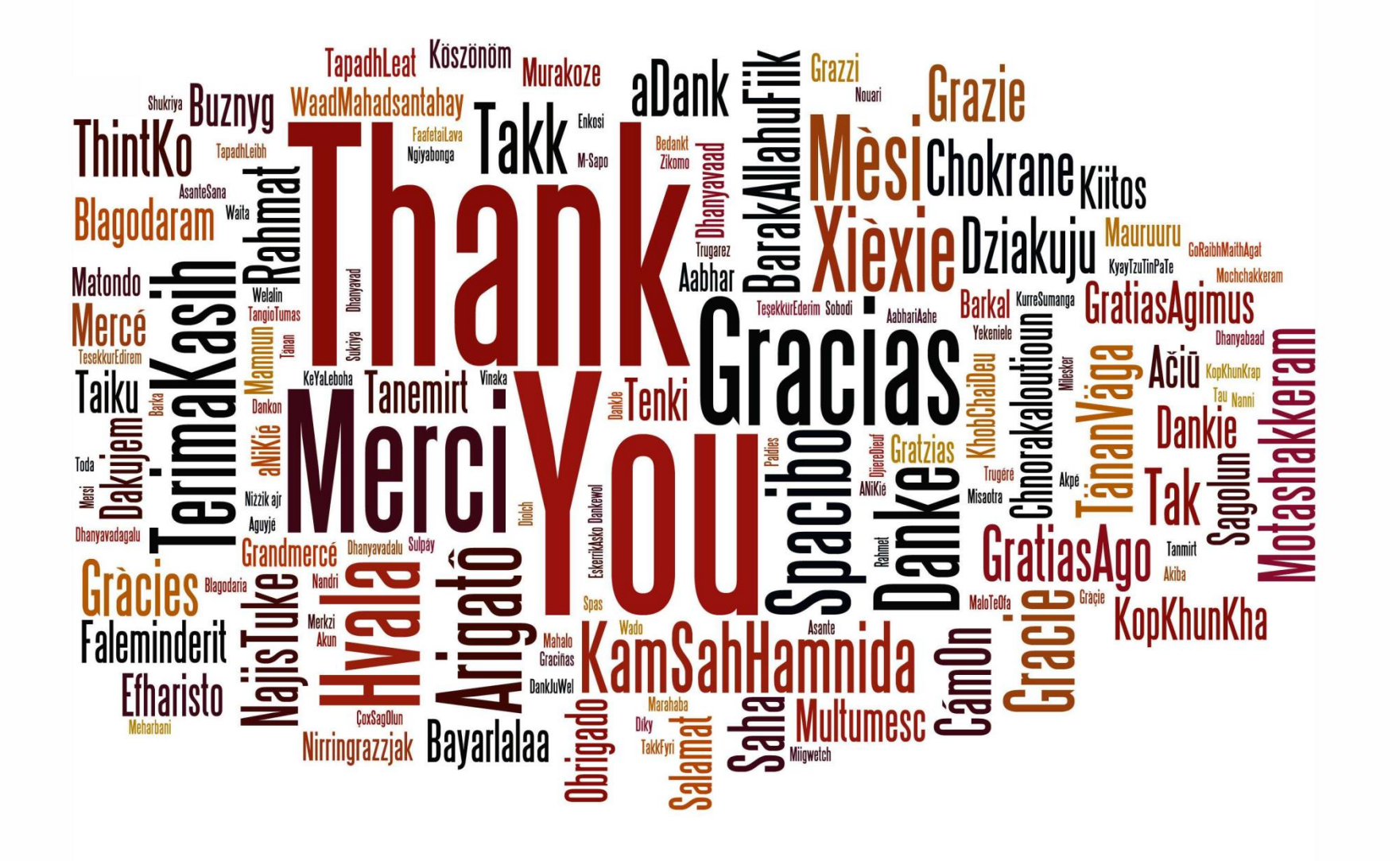